# **30th Annual Victoria Lions Invitational Cross Country Meet**

*Hosted By* **Chaska High School & Chanhassen High School**

## **Tuesday, October 1, 2019 Chaska Par 30 Golf Course**

### **Competition Field:**

Academy of Holy Angels, Bloomington Jefferson, Bloomington Kennedy, Burnsville, Chanhassen, Chaska, Eastview (boys), Eden Prairie, Edina, Henry Sibley, Mankato West (boys), Minneapolis Roosevelt, Minnetonka, New Prague, Osseo, Prior Lake, Richfield, Shakopee, Stillwater, Waconia

### **Schedule of Events:**

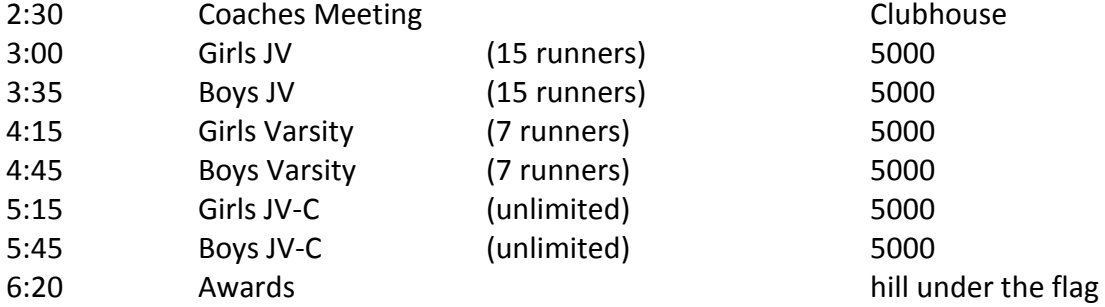

## **Entry Fee**

\$340/team (\$170 boys, \$170 girls) Please make checks payable to: **Chaska High School**

545 Pioneer Trail Chaska, MN 55318

## **General Information**

Parking: Spectator parking - TBD (Will send updated communication as we are working with local organization to identify spectator parking areas.

- **Bus Parking – Please drop off at the course and park bus at Chaska HS west lot (see map)**
- **No Parking at the golf course or Hazeltine Complex lots**

## Timing: **Timing provided by Wayzata Results**

1. Go to [wayzataresults.com](https://protect-us.mimecast.com/s/VUg_CZ6GLnt5wARpcKqZKB?domain=wayzataresults.us4.list-manage.com) -> find your meet, click on "Entry Link" (this will take you directly to the [athletic.net](https://protect-us.mimecast.com/s/xsTYC2kq0NCp4WG9S9VIPL?domain=wayzataresults.us4.list-manage.com) page for your meet). There is also an "Entry Instruction" link that can help you as well.

#### 2. **Sign up for a free coach account (if you do not have one):** Go to the website: [www.athletic.net](https://protect-us.mimecast.com/s/3d1bC4xvB3UBnEWvCjaAYu?domain=wayzataresults.us4.list-manage.com)

Click on 'Log In' in the upper right hand corner, and then click 'Sign Up' on the bottom of that screen. Complete the signup wizard. After receiving the confirmation email, go on to #2

#### 3. **Add meets to your season calendar:** Log In to [Athletic.net](https://protect-us.mimecast.com/s/3SMeC5ywD4hZz3KDHl433m?domain=athletic.net)

Click on the invite list that is on your team home page - click accept. If it's not there, use the "Add A Meet" link at the top of your 2019 Season Calendar. Use the search menu at the top right to search for the meet you want to enter or click a date on the calendar to find the correct meet. Once you click on the correct meet, click "Add to Calendar" - the meet will now be on your calendar and you should be able to enter your roster into the meet.

#### 4. **Enter team roster**

Navigate to your team page by opening the side menu, then click on your team. Click on Manage Team. Click on Edit Roster under Athletes. Add athletes to the roster manually, or upload your roster using the "Upload Athlete Roster" option.

#### 5. **Register athletes for the meet**

Locate the meet you which to register for on your team's main Cross Country page and click on it Click "Register Athletes". Follow instructions on the meet registration page to enter your athletes into the appropriate division(s). Use the "Add an athlete" buttons to add athletes to your roster if needed. For our meets it does NOT matter which "race" or "division" you put an athlete into, we just need any athlete who may compete to be put into a race. You do not need to inform the timer, host or anyone if someone is switching from one race to the next. Our system doesn't look for that. All we are doing is gathering what athletes are in the meet.

If you have any questions/challenges, please reach our directly to Wayzata Results at:  $t$ fentries@wayzataresults.com - support team usually responds to emails within 5 minutes and can get coaches access very quickly to their team.

Please be mindful that we are guests of the golf course and no pets are allowed and please ask athletes, parents and spectators to stay off the greens and out of the sand. All camp sites must be on golf course property and not along the Hazeltine Center office complex. Biffs are provided for all athletes and spectators; please do not enter the Hazeltine Center office building or Johnny's restaurant to use the facilities! A garbage bag has been provided in your packet and at the conclusion of the meet please place all garbage bags in the dumpster located in the parking lot.

**Questions:** Please call Chaska High School Activities Office at 952.556.7132

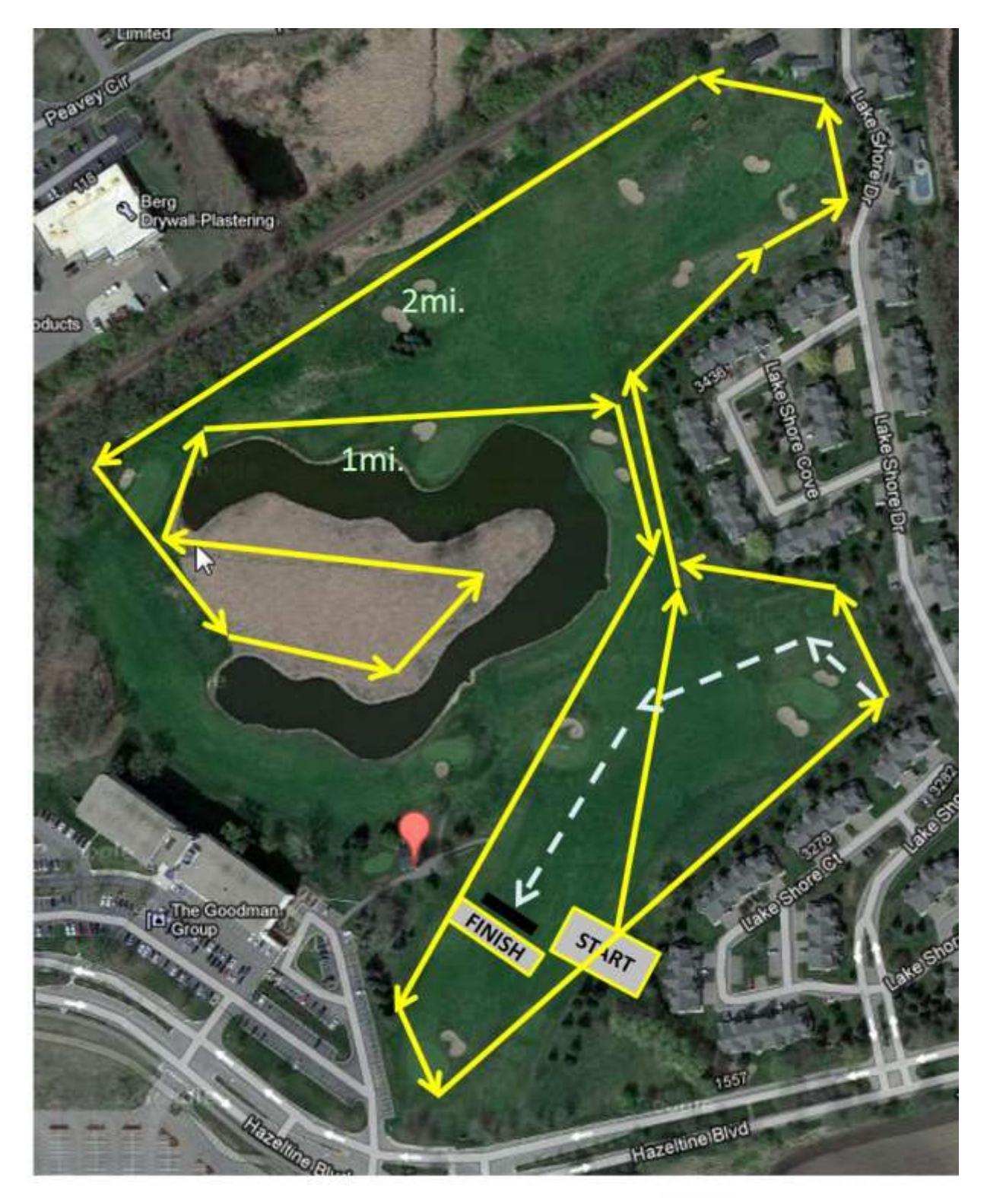

Victoria Lion's Cross Country Meet in Chaska (Par 30 GC) All races are 2.25 loops and finish on the white dashed line.

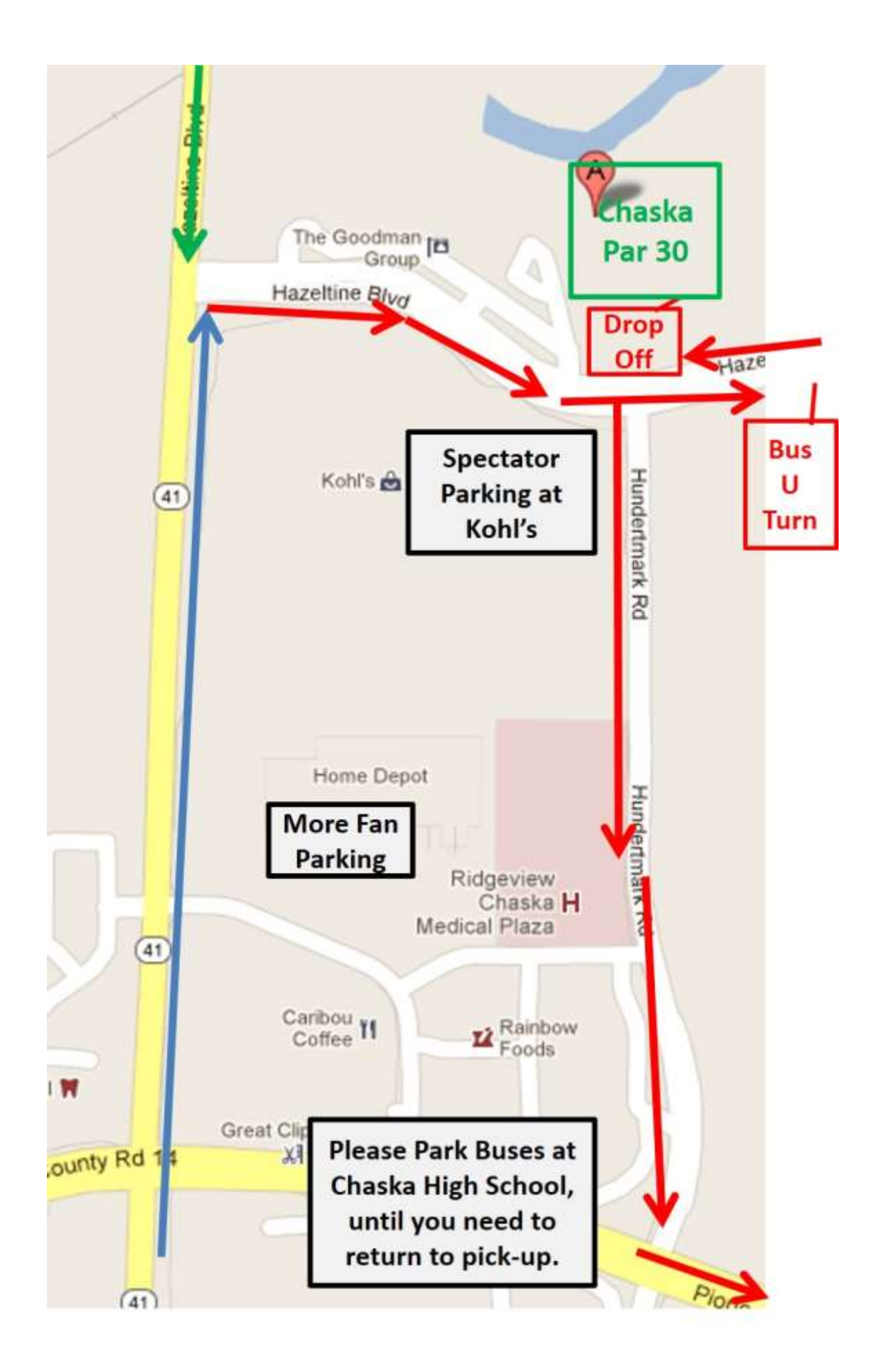